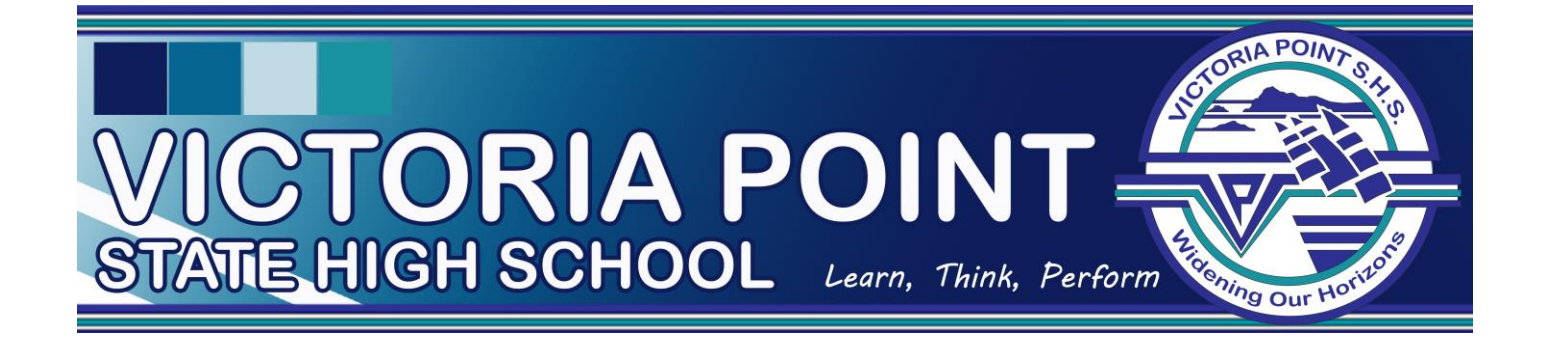

## **SOBS Enrolment Interview Booking Instructions**

## <https://sobs.com.au/pt/parent.php?schoolid=99>

## Select **parent/teacher Interview bookings**

- **1.** Click on the *parent access* button (left hand side)
- **2.** School Selection, Keywords: *Victoria Point* and click the search
- **3.** Select *Victoria Point State High School*
- **4.** Click *parents click here*
- **5.** Please *read and accept* the notice
- **6.** Please enter your *email address* and click next
- **7.** A prompt will appear for your *name and contact*
- **8.** Enter *child's details* (First and Surname)
- **9.** Under Year Level click the drop down until "*enrolment*" appears and click next
- **10.** Choose location: Victoria Point State High School
- **11.** A prompt will appear for your *current or previous school* and click next
- **12.** *Select a time slot*
- **13.** *Please Save your selection (Top of Page)*
- **14.** Click *Email Schedule* to receive an email confirmation.